## Report/Track Future Enrollments

The best way to track future enrollments in Jackrabbit is with the All Students page from the Students menu.

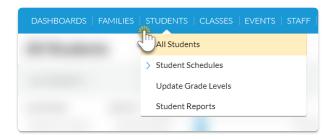

Create a listing of all students with enrollments in the future using the *Enrollment Status* filter **Future** enrolled.

- 1. Go to **Students** (menu) > **All Students**.
- 2. Click the **Filter** icon ( $\triangledown$ ) to open the *Filter Drawer*.
- 3. Enter the keyword **future** in the search field to navigate to the *Enrollment Status* filter.
- 4. Click into the filter field to drop down the options; select **Future enrolled**.
- 5. Click Apply.
- 6. The Filter Drawer will close, and your display will now show only those students with enrollments in the future.

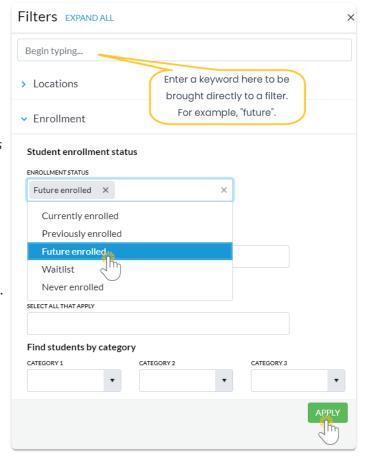

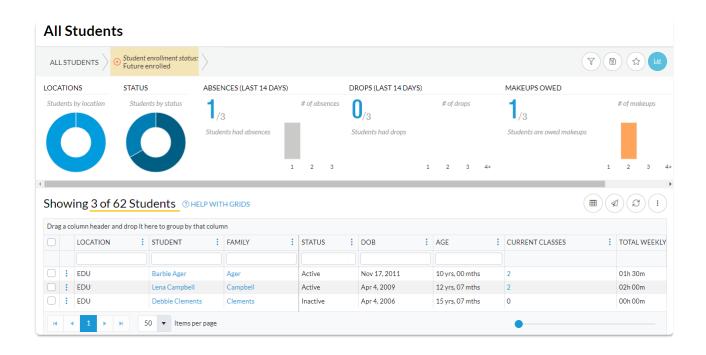